# $\frac{d\ln\ln}{d\log\log n}$

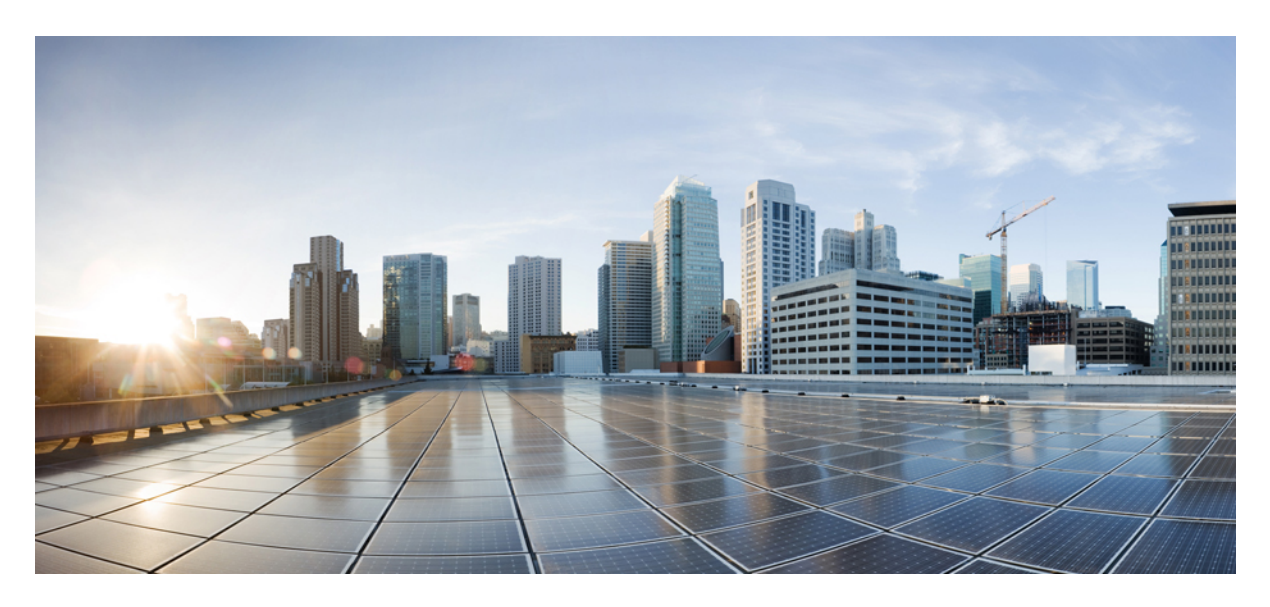

**Upgrading the Cisco ACI CNI Plug-in New and Changed [Information](#page-1-0) 2**

# <span id="page-1-0"></span>**New and Changed Information**

The following table provides an overview of the significant changes up to this current release. The table does not provide an exhaustive list of all changes or of the new features up to this release.

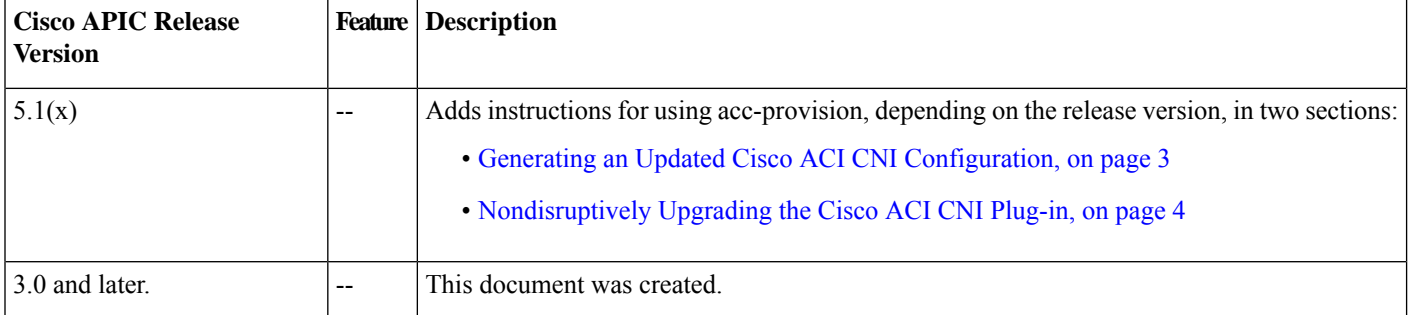

## **Cisco ACI CNI Plug-in Upgrade**

This document describes how to upgrade the Cisco Application Centric Infrastructure (ACI) Container Network Interface (CNI) Plug-in, including guidelines and disruptive and nondisruptive upgrade methods.

## **Guidelines for Upgrading the Cisco ACI CNI Plug-in**

You need to have the following in order to use or upgrade the Cisco Application Centric Infrastructure (ACI) Plug-in:

- Cisco Application Policy Infrastructure Controller
- Switches from the EX family or later

See the Cisco ACI and Cisco APIC [documentation](https://www.cisco.com/c/en/us/support/cloud-systems-management/application-policy-infrastructure-controller-apic/tsd-products-support-series-home.html) on Cisco.com for details.

You may not need to upgrade both Cisco Application Centric Infrastructure (ACI) and Container Network Interface (CNI) Plug-in at the same time. A specific version of the Cisco ACI CNI Plug-in can be compatible with multiple instances of Cisco Application Policy Infrastructure Controller (APIC) and multiple versions of Cisco ACI leaf firmware.

For information about compatibility, see the Cisco ACI Virtualization [Compatibility](https://www.cisco.com/c/dam/en/us/td/docs/Website/datacenter/aci/virtualization/matrix/virtmatrix.html) Matrix on Cisco.com.

## **Upgrading the Cisco ACI Plug-in**

All the components of the Cisco Application Centric Infrastructure(ACI) Container Network Interface (CNI) Plug-in are containerized. Upgrading the Cisco ACI CNI component follows the same model of a normal Kubernetes or OpenShift application update.

The upgrade process upgrades both the control plane and the data plane of the Cisco ACI CNI Plug-in.

The control plane consists of the following pods:

- aci-containers-controller
- aci-containers-host
- aci-containers-operator

The data plane consists of the container aci-containers-openvswitch.

The following section includes two upgrade procedures:

- Nondisruptive upgrade: This workflow takes extra steps to minimize traffic disruption.
- Disruptive upgrade: This workflow is ideal for environments where traffic disruption is not a concern, such as labs, and reduces the required upgrade time.

## <span id="page-2-0"></span>**Generating an Updated Cisco ACI CNI Configuration**

Before you can upgrade the Cisco Application Centric Infrastructure (ACI) Container Network Interface (CNI) plug-in, you must generate an updated Cisco ACI CNI configuration.

#### **Procedure**

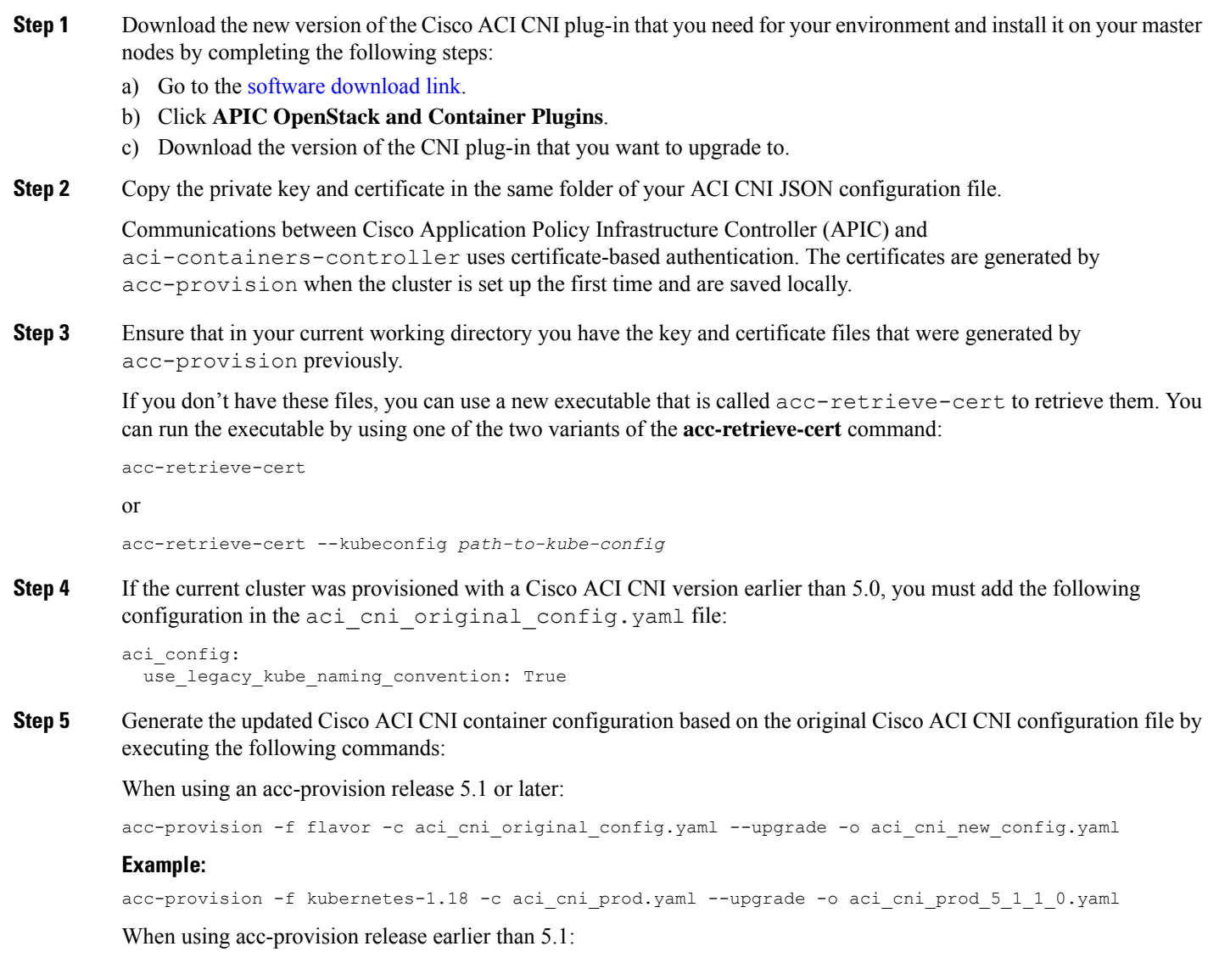

```
acc-provision -f flavor -c aci_cni_original_config.yaml -a -o aci_cni_new_config.yaml
```
#### **Example:**

```
acc-provision -f kubernetes-1.17 -c aci cni prod 4 2 2 2.yaml -a -o aci cni prod 5 0 1 0.yaml
```
#### **What to do next**

<span id="page-3-0"></span>Upgrade the Cisco ACI CNI plug-in, using either the disruptive or nondisruptive method.

## **Nondisruptively Upgrading the Cisco ACI CNI Plug-in**

The steps in this procedure upgrade all Cisco Application Centric Infrastructure (ACI) Container Network Interface (CNI) Plug-in plug in containers nondisruptively.

#### **Before you begin**

You must have followed the guidelines, fulfilled the prerequisites, and upgrading the Cisco ACI CNI configuration.

#### **Procedure**

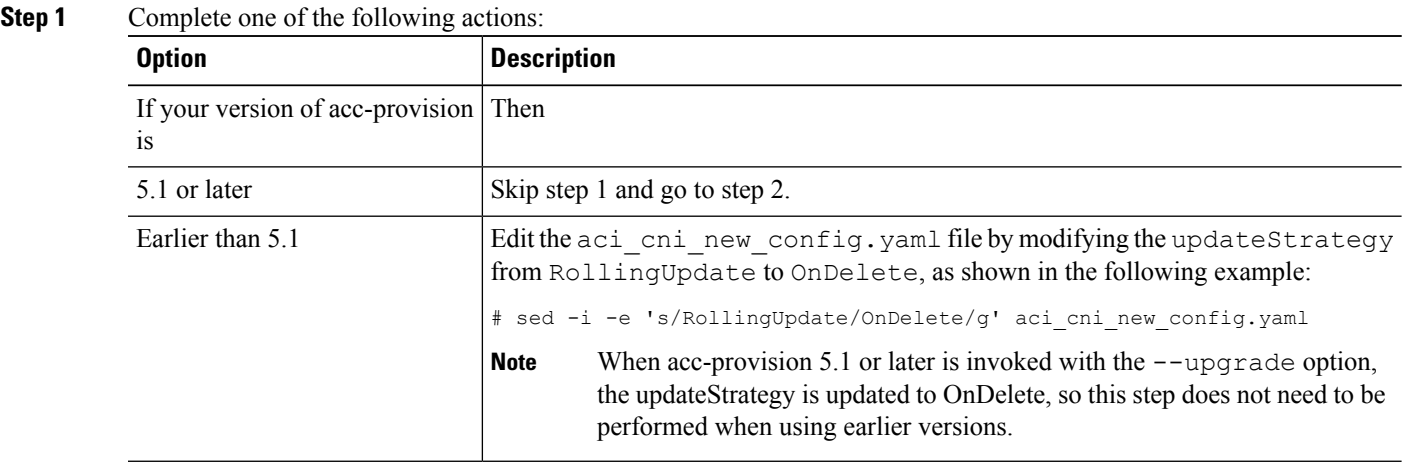

#### **Step 2** Apply the new Cisco ACI CNI configuration.

This step immediately upgrades the aci-containers-controller and the aci-containers-operators containers. However no upgrade should take place for the aci-containers-host and aci-containers-openvswitch containers.

#### **Example:**

Kubernetes syntax:

# kubectl apply -f aci\_cni\_new\_config.yaml

#### **Example:**

#### OpenShift syntax:

# oc apply -f aci\_cni\_new\_config.yaml

- **Step 3** Disable scheduling and drain the first node to undergo the upgrade.
	- The following commands to drain a node are only an example. Before executing them, verify if they are correct and safe for your cluster. If the commands are executed incorrectly, an outage can result. **Caution**

#### **Example:**

Kubernetes syntax:

# kubectl drain *node* --ignore-daemonsets --delete-local-data

#### **Example:**

#### OpenShift syntax:

```
# oc adm manage-node node --schedulable=false
# oc adm drain node --force --delete-local-data --ignore-daemonsets
```
**Step 4** Get the list of pods that are currently running on the node that has been evacuated or drained.

Only DaemonSet should be present.

#### **Example:**

Kubernetes syntax for Cisco ACI versions 5.0 and later:

kubectl -n aci-containers-system get pod -o wide | grep *node*

#### **Example:**

Kubernetes syntax for Cisco ACI versions earlier than 5.0:

kubectl -n kube-system get pod -o wide | grep node *node*

#### **Example:**

#### OpenShift syntax:

# oc -n aci-containers-system get pod -o wide | grep *node*

**Step 5** Restart the Cisco ACI CNI DaemonSets.

#### **Example:**

Kubernetes syntax Cisco ACI versions 5.0 and later:

```
# kubectl -n aci-containers-system delete pod \
 aci-containers-host-ID aci-containers-openvswitch-ID
```
#### **Example:**

#### Kubernetes syntax Cisco ACI versions earlier than 5.0:

```
# kubectl -n kube-system delete pod \
 aci-containers-host-ID aci-containers-openvswitch-ID
```
#### **Example:**

#### OpenShift syntax:

```
# oc -n aci-containers-system delete pod \
 aci-containers-host-ID aci-containers-openvswitch-ID
```
**Step 6** Wait until aci-containers-openvswitch and aci-containers-host containers are restarted on the drained node.

#### **Step 7** Uncordon the node.

#### **Example:**

Kubernetes syntax:

kubectl uncordon *node* **Example:** OpenShift syntax: oc adm manage-node *node* –schedulable

### **Step 8** Repeat Step 3 through Step 7 for all the remaining nodes.

## **Disruptively Upgrading the Cisco ACI CNI Plug-in**

The steps in this procedure upgrade all Cisco Application Centric Infrastructure (ACI) Container Network Interface (CNI) Plug-in containers in a rolling upgrade. This method upgrades the Cisco ACI CNI Plug-in more quickly than the nondisruptive method—but *is disruptive*.

#### **Before you begin**

You must have followed the guidelines, fulfilled the prerequisites, and upgrading the Cisco ACI CNI Plug-in configuration.

#### **Procedure**

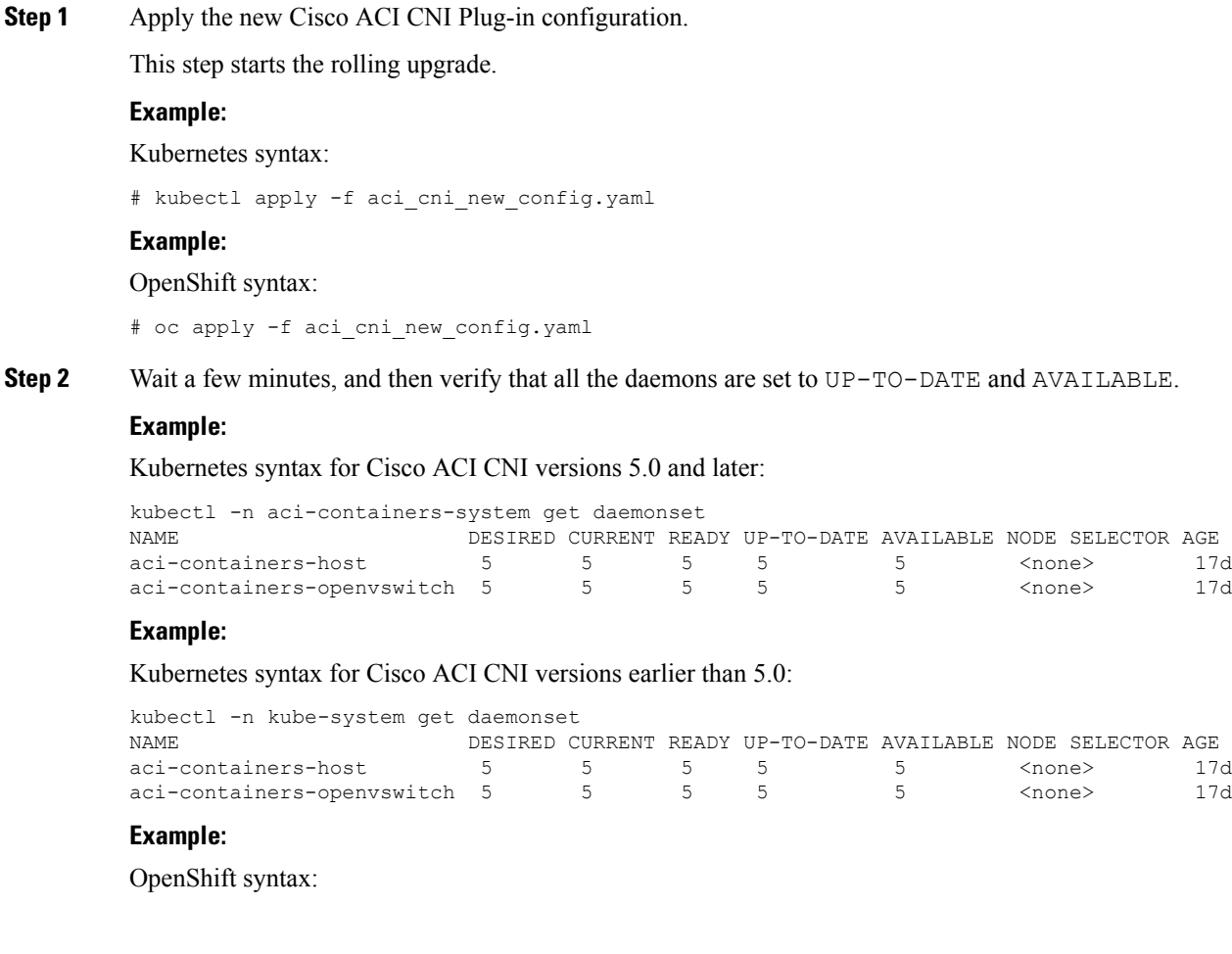

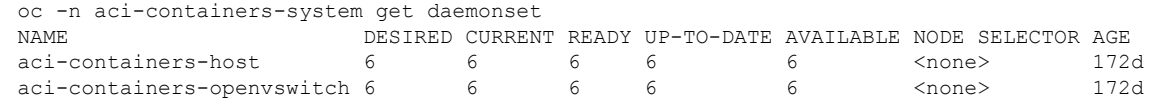

© 2019–2020 Cisco Systems, Inc. All rights reserved.

## aludu cisco.

Cisco Systems, Inc. San Jose, CA 95134-1706 USA

**Americas Headquarters Asia Pacific Headquarters Europe Headquarters** CiscoSystems(USA)Pte.Ltd. Singapore

CiscoSystemsInternationalBV Amsterdam,TheNetherlands

Cisco has more than 200 offices worldwide. Addresses, phone numbers, and fax numbers are listed on the Cisco Website at www.cisco.com/go/offices.